# **Aplicação de** *HelpDesk* **baseada em PDAs, para apoio à manutenção do Parque Informático da Universidade de Aveiro**

# André Augusto, Miguel Fernandes, António Vieira, Pedro Prata, Beatriz Santos, André Zuquete e José Vieira

*Resumo* **- Neste artigo é descrito o desenvolvimento de uma aplicação, baseada em** *Personal Digital Assistant* **(PDA) para apoiar os técnicos do Centro de Informática e Comunicações da Universidade de Aveiro (CICUA) na manutenção do parque informático da Universidade. A aplicação desenvolvida permite aos técnicos receberem um** *Pedido de Assistência Técnica* **(PAT) em qualquer local do** *Campus* **Universitário, que esteja abrangido pela rede** *Wireless***. Os técnicos podem assim registar as suas intervenções de forma autónoma num dispositivo móvel do tipo PDA, a correr o sistema de operação PalmOS. Após uma intervenção, os técnicos podem relatar todo o trabalho efectuado em relação ao PAT sem necessidade de regressarem ao CICUA apenas para efectuar o registo, melhorando assim a utilização do seu tempo. Toda a informação inserida no PDA é sincronizada remotamente via** *Wireless* **com a base de dados central localizada no CICUA.** 

*Abstract* **- This paper describes an application, based on Personal Digital Assistant (PDA), to support the technicians of the Computer and Communications Center of the University of Aveiro (CICUA) in the maintenance of the computers and other type of hardware in the University Campus. The application we developed allows the technician to receive a** *Request for Technical Assistance* **(PAT) in any place of the University Campus that it is in the range ofthe Wireless network. The application allows the technicians to register their actions in an autonomous way in a mobile device (PDA), running PalmOS system. After each intervention the technicians can report the PAT without having to comeback to the CICUA just to perform the report, reducing the time consumption in this activity. All the information inserted in the PDA is synchronized remotely by Wireless with a central data base, located in CICUA.** 

#### I. INTRODUÇÃO

O Centro de Informática da Universidade de Aveiro (CICUA) é a entidade que garante o bom funcionamento de um vasto parque Informático da Universidade de Aveiro constituído por PCs, impressoras, dispositivos de rede, entre outros. Neste caso, toda a informação associada a todos estes equipamentos está catalogada e armazenada centralmente em bases de dados acessíveis apenas no CICUA. A escassez de pontos de acesso a essa informação fora da entidade restringe a acção dos técnicos pertencentes ao CICUA e que dão a assistência técnica *in loco*. Esta assistência técnica consiste em vários procedimentos de manutenção pré-estabelecidos, o que engloba diagnóstico e resolução de problemas, como por exemplo a instalação de novo software, a substituição de algum equipamento, etc.

Actualmente, o CICUA possui um centro de atendimento geral, HelpDesk, que recebe pedidos de assistência técnica (PAT) de qualquer pessoa que faça parte da instituição Universidade de Aveiro, como por exemplo professores, alunos e funcionários ou mesmo visitantes externos. Após recepção destes pedidos, há um reencaminhamento dos pedidos para os técnicos responsáveis pelas intervenções. Ficam então associados os PATs a técnicos específicos. Nessa altura, o técnico desloca-se das instalações do CICUA até ao local da intervenção. Após a intervenção, ficando esta resolvida ou não, o técnico retorna às instalações do CICUA de modo a que seja relatada a intervenção associada ao PAT, que foi realizada. Se for caso disso, poderá então dar por concluído o PAT, fazendo o seu relato final. No caso da não conclusão do PAT por qualquer motivo, torna-se necessário efectuar mais intervenções. Neste caso, estas vão sendo associadas ao mesmo PAT, e se forem realizadas por diferentes técnicos estes farão os seus relatos associados ao mesmo PAT. Sem a aplicação desenvolvida os técnicos necessitam de fazer estes relatos nas instalações do CICUA. Desta forma, verificava-se que no caso de intervenções mais simples, o tempo dispendido com o registo das intervenções no sistema, consumia mais tempo que a própria intervenção. Este facto descredibilizava o próprio sistema de registo que aparecia como um contratempo. O sistema desenvolvido, ao dar uma maior autonomia ao técnico no registo das suas acções pretende reduzir ao mínimo possível o tempo dispendido pelos técnicos com o registo daquelas acções.

## II. OBJECTIVOS

O projecto, na sua totalidade consistiu nos seguintes aspectos:

• Análise de requisitos com vista à identificação da funcionalidade necessária, (incluindo a definição do perfil dos utilizadores alvo, análise das tarefas

que estes deverão executar com a aplicação, estudo das potencialidades e limitações da plataforma).

- Proposta de uma arquitectura;
- Proposta de um modelo conceptual para a interface de utilizador;
- Desenvolvimento de protótipos e teste de usabilidade;
- Desenvolvimento da aplicação;
- Desenvolvimento e teste do manual de utilizador;
- Instalação e teste.

## III. ESPECIFICAÇÃO DE REQUISITOS

Os requisitos de um sistema não passam de descrições de serviços providenciados pelo sistema assim como restrições operacionais a ele associados. Estes requisitos reflectem a necessidade que os utilizadores do sistema possuem de resolver problemas como por exemplo o modo de operação do dispositivo, como fazer um pedido, procurar informação, etc [2].

## *Requisitos Funcionais*

OS requisitos funcionais descrevem o comportamento do sistema a implementar. Estes requisitos dependem do tipo de software a desenvolver, os serviços que este fornece, assim como o modo de reacção ou comportamento às interacções com o utilizador.

Os requisitos funcionais da nossa aplicação estão apresentados na tabela 1:

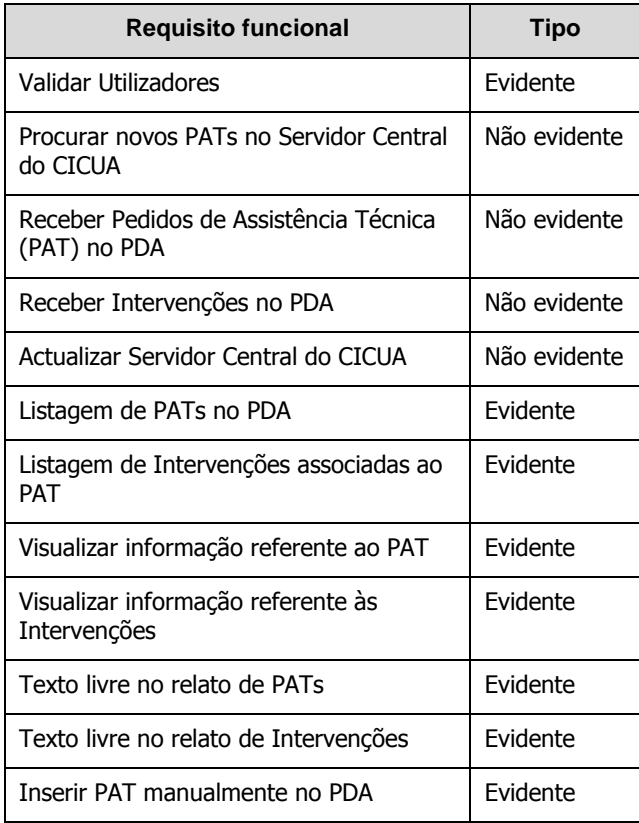

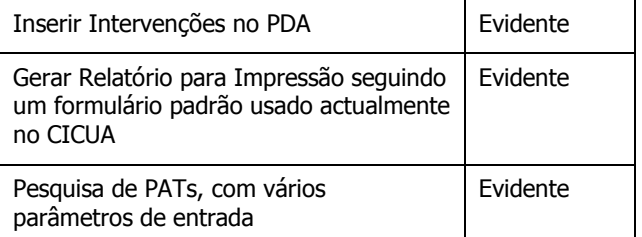

#### **Tabela 1 – Requisitos Funcionais**

## *B. Modelos de Casos de Utilização*

O comportamento do sistema para com o utilizador e vice-versa é capturado através da análise de Casos de Utilização. Um Caso de Utilização é a especificação de uma sequência de interacções entre um sistema e os agentes externos que utilizam esse sistema e representa quem interage com o sistema, sem considerar o comportamento interno do mesmo. Para obter os Casos de Utilização do sistema levámos a cabo duas estratégias baseadas nos actores que interagem com o sistema, identificando, para cada um deles, processos que estes iniciam ou em que participam, ou baseados em eventos ocorridos exteriormente ao sistema e aos quais este tem de responder.

#### **Actores**

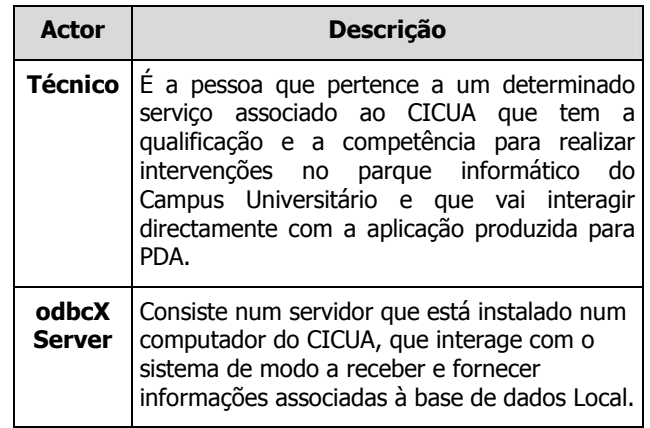

**Tabela 2 – Actores da Aplicação** 

Na tabela 3 é apresentado um sumário das descrições detalhadas de cada caso de utilização. No relatório de projecto estas descrições são apresentadas na totalidade.

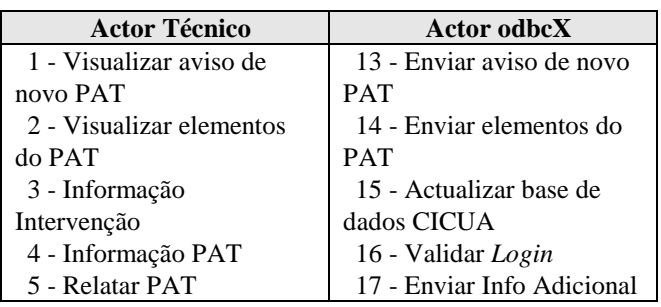

| 6 - Relatar Intervenção  | 18 - Info PAT         |
|--------------------------|-----------------------|
| 7 - Inserir Novo PAT     | 19 - Info Intervenção |
| 8 - Efectuar Login       |                       |
| 9 - Consultar Informação |                       |
| Adicional                |                       |
| 10 - Armazenar Relato no |                       |
| PDA.                     |                       |
| 11 - Imprimir            |                       |
| 12 - Validar Relatório   |                       |
| Projecto                 |                       |

**Tabela 3 – Identificação dos Casos de Utilização** 

# IV. FERRAMENTAS ESCOLHIDAS PARA O DESENVOLVIMENTO E TESTE DA APLICAÇÃO

No início do projecto, foram tidos em conta vários requisitos possíveis para o sistema/aplicação a implementar, requisitos estes que nos levaram a efectuar algumas escolhas em termos de ferramentas e equipamentos a usar e que serão de seguida apresentados.

#### *Sistema de Operação*

O sistema de operação escolhido para o desenvolvimento da aplicação foi o PalmOS. Esta escolha foi feita tendo em conta as vantagens e desvantagens apresentadas no relatório de projecto para cada sistema de operação, assim como aspectos inerentes ao projecto tais como:

- Documentação existente de apoio à linguagem de programação;
- Ferramentas de desenvolvimento de aplicações para esta plataforma;
- Vasta gama de emuladores/simuladores disponíveis para testes;
- Disponibilidade de um grande número de aplicações gratuitas;
- Duração da bateria dos dispositivos que correm este sistema de operação;
- Conhecimento deste sistema de operação por parte de um membro da equipa, o que supunha uma vantagem no momento de esclarecer problemas que surgissem no decorrer da construção da aplicação.

# *Rational Rose Software*

A ferramenta Rational Rose é uma ferramenta CASE (do inglês *Computer Aided Software Engineering*) que auxilia o programador na elaboração e construção de um sistema de software orientado a objectos usando para a sua construção modelos visuais UML [2]. Usando esta aplicação é possível criar modelos visuais da aplicação a desenvolver, incluindo actores que interagem com o sistema, Casos de Utilização a implementar, mensagens entre objectos do sistema, diferentes diagramas que mostram o fluxo de informação associado à aplicação, etc.

# *PDA – Tungsten C*

Este PDA foi comprado a pensar no utilizador que necessita de se deslocar dentro de uma empresa/área que esteja coberta por rede *Wi-Fi*, de modo a poder ligar-se à internet sempre que precisar de consultar informação que seja necessária no decorrer do seu trabalho. Com uma placa *Wireless* 802.11b integrada, o Tungsten C torna-se numa plataforma válida para acesso a dados da empresa e aplicações a partir de qualquer local da empresa.

#### *CodeWarrior Development Studio for PalmOS v9.3*

Para o desenvolvimento da nossa aplicação para a plataforma PalmOS, foi escolhido o software comercial CodeWarrior™ Development Studio for Palm OS® Platform v9.3, já que este foi, de todos os experimentados, aquele que oferecia todas as ferramentas necessárias, sem necessidade de aplicações extra, para a construção da aplicação para o PDA (com excepção da parte de comunicação entre o PDA e a Base de Dados externa). Esta escolha foi também feita devido ao conhecimento prévio por parte de um dos membros da nossa equipa, da sua viabilidade e facilidade de manuseamento, já que este foi utilizado com sucesso em projectos anteriores relacionados com a plataforma PalmOS. Foi também tido em conta o preço que era proposto referente à licença para educação, baixando o valor usual comercialmente praticado.

## *PalmOs Emulator*

O PalmOS Emulator é um programa emulador de hardware para a plataforma PalmOS, isto é, emula o hardware Palm sobre software (Macintosh, Unix, ou Windows), fornecendo a capacidade de efectuar testes e *debug* das aplicações produzidas, sem ser necessária a presença física do PDA. Quando inserimos uma aplicação no PalmOS Emulator, este corre as instruções necessárias da mesma maneira como se de um processador num dispositivo físico se tratasse. A única diferença é que estas instruções correm sobre o software do nosso sistema de operação. Todo o aspecto geral do emulador depende do dispositivo escolhido, isto é, com a utilização de ROMs, é possível interagir com a aplicação desenvolvida com elevado nível de realismo.

# *PHC Software*

O PHC Enterprise consiste numa solução de gestão para médias e grandes empresas, que o Centro de Informática da Universidade de Aveiro (CICUA) adoptou na sua organização interna. A solução Enterprise pretende satisfazer todas as necessidades do CICUA em termos de

informação e gestão do seu dia-a-dia. A integração de todo o sistema é um dos meios para atingir esse objectivo. A base de dados do PHC é p Microsoft SQL Server 2000 que se apresenta como uma solução completa de sistema de gestão de bases de dados e de análise (SGBD) totalmente integrada com a Framework .NET v1.1 e especialmente concebido para a *web*.

# *odbcX*

O programa odbcX consiste numa aplicação servidor, num módulo cliente e num conjunto de bibliotecas C/C++. O programador utiliza a API do odbcX para controlar o servidor odbcX e para ler, escrever e actualizar dados numa base de dados a partir de um PDA ou qualquer outro dispositivo móvel. Actualmente, o odbcX suporta os sistemas de operação PalmOS, PocketPC e SymbianOS, podendo correr sobre uma grande variedade de ligações de rede incluindo GSM, CDMA, GPRS, *Bluetooth*, e *Wi-Fi* 802.11b. Os programadores poderão usar as APIs em aplicações que comuniquem com um servidor SQL, quer em PalmOS quer em PocketPC, utilizando algumas características, como por exemplo cifra de dados AES (*Advanced Encryption Standard*) sobre uma rede insegura. Estas características tornam o odbcX numa solução de baixo custo com uma boa segurança e compressão de dados em tempo real, permitindo ao utilizador enviar grandes quantidades de informação em pouco tempo, reduzindo o tempo de resposta, usando ligações GSM (com pequena largura de banda) ou ligações GPRS (diminuindo o tráfego de dados).

## *Bachmann PrintBoy SDK*

O Bachmann PrintBoy SDK é um kit de desenvolvimento de software C/C++ usado para construir um modelo do formulário impresso pelos técnicos do CICUA que funciona como um recibo da conclusão da intervenção. Este recibo tem de ser assinado pela pessoa que requereu o PAT e fica arquivado no CICUA. O facto deste kit de desenvolvimento já estar incluído nas aplicações oferecidas pela PalmOne na compra do PDA Tungsten C, foi um factor preponderante para a escolha deste software. Caso contrário, teria sido necessário construir uma solução de raiz para a impressão, que seria um factor que atrasaria a conclusão do projecto. Em alternativa poder-se-ia ter adquirido uma solução já existente no mercado com custos acrescidos.

#### V. IMPLEMENTAÇÃO

#### *A. A aplicação*

Nesta fase foram realizados todos os testes necessários ao bom funcionamento da aplicação, assim como as alterações necessárias à interface de utilizador, dependendo dos requisitos e avaliações feitas pelos utilizadores finais, que serão os técnicos do CICUA [7] [8].

A interface de utilizador é o elemento que medeia a interacção entre o ser humano e o sistema. Deve proteger o utilizador das idiossincrasias do sistema, e conduzir o utilizador a formar um bom modelo mental sobre o modo de funcionamento do sistema. Uma boa interface aparenta ser uma forma natural de desempenhar a tarefa. O sistema deve adaptar-se às necessidades do utilizador, e não esperar que o utilizador se adapte à sua forma de funcionamento.

A interface deve possuir:

- **Naturalidade**: A aplicação deve adaptar-se ao utilizador e não o contrário.
- **Consistência**: deve corresponder e reforçar as expectativas do utilizador, que foram criadas em interacções anteriores no sistema.
- **Relevante para executar a sua função**: a interface deve pedir informação relevante à tarefa, e evitar a introdução de demasiada informação.
- **Apoio**: a interface deve ajudar a completar a tarefa, isto é, deve fornecer ajuda sobre como, e o que vai resultar, da operação.
- **Flexibilidade**: a interface deve adaptar-se às diferenças nos requisitos, nas preferências, e aos diferentes níveis de desempenho de cada utilizador, de modo a permitir uma maior adaptabilidade da interface ao utilizador.

Foi ainda necessário ter em conta algumas noções de design da interface e da colocação da informação em dispositivos com PalmOS. Nestes dispositivos, os formulários são os vários ecrãs apresentados ao utilizador e os controlos são todos os elementos interactivos.

Neste tipo de dispositivos existe uma restrição imposta à criação da interface: a dimensão do ecrã. Aplicações que necessitam de apresentar grandes volumes de informação (e em particular informação gráfica) não são adequadas a dispositivos móveis. A aplicação tem de ser uma versão reduzida com a informação indispensável e mais relevante. Isto permite verificar se uma dada aplicação se adequa à plataforma móvel sem influenciar a sua utilidade.

Num sistema PalmOS, os vários ecrãs de uma aplicação móvel são designados por formulários, e os botões que estão associados à interactividade são designados por controlos. A criação dos formulários da aplicação móvel em estudo passou por uma fase inicial em que se definia um esquema de cada formulário em papel, tendo depois sido apresentados aos técnicos do CICUA para serem refinados, tendo em conta as suas necessidades. Os

formulários que constituem a interface final da aplicação móvel, e que agora se apresentam, foram pois elaborados, no início do projecto com base nas opiniões e necessidades dos utilizadores finais [1] [3] [4].

Em todos os formulários é disponibilizado um menu de ajuda que pode ser acedido pelo utilizador para efectuar determinadas acções. Estas acções podem variar de formulário para formulário. Na figura 1 está apresentado um desses menus.

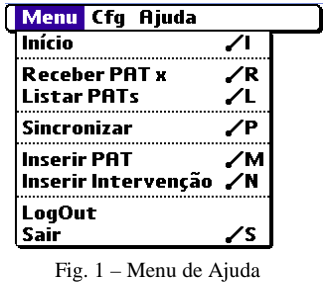

A aplicação começa por abrir um formulário, mostrado na figura 2, que pede ao utilizador um nome do técnico e uma *password*, para que este se autentique na aplicação. O nome do técnico poderá ser escolhido de uma listagem que pode ser actualizada, seleccionando a imagem de comando "actualizar listagem de técnicos". É de notar que esta autenticação é apenas local, ou seja, não é passada qualquer informação para o CICUA informando que o técnico foi validado na aplicação para PDA.

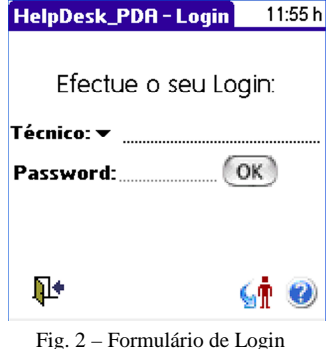

Após validação na aplicação, surge um novo ecrã (figura 3) que é o ponto de partida para o trabalho a efectuar pelo utilizador da aplicação. A partir deste ponto, o utilizador poderá fazer a sincronização dos dados do PDA com os dados existentes no servidor remoto existente no CICUA. Poderá também listar os Pedidos de Assistência Técnica que se encontram no PDA.

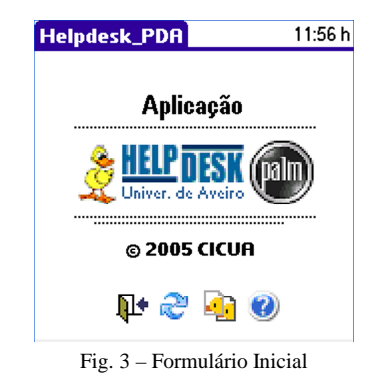

A figura 4 mostra a listagem de PATs existentes no PDA. Se não existirem naquele momento PATs, é mostrada uma mensagem de tal facto.

A informação disponibilizada na listagem de PATs, como se mostra na figura 4 refere-se ao número do PAT, à Unidade, que não é mais do que o nome do departamento em questão, a data de pedido, a hora de pedido e o tipo de pedido.

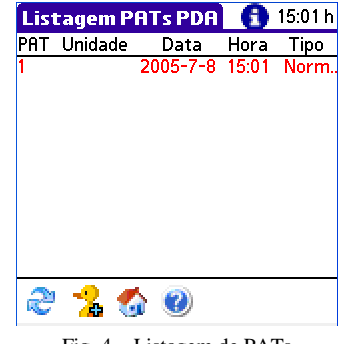

Fig. 4 – Listagem de PATs

No formulário de listagem de PATs, é possível efectuar duas operações principais, que são a leitura dos valores correspondentes ao PAT, ou então a inserção manual de um PAT. Vamos tratar primeiro da inserção manual de um PAT. O utilizador pode seleccionar o ícone que simboliza o comando "inserir novo PAT", abrindo novos formulários, mostrados na figura 5, 6, 7 e 8.

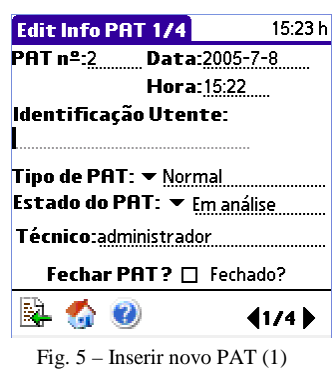

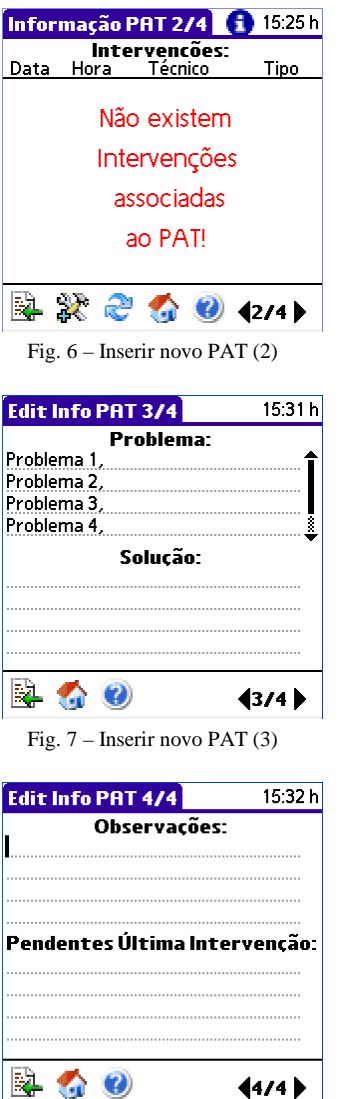

Fig. 8 – Inserir novo PAT (4)

No caso do utilizador não estar a inserir um PAT, mas sim a ler um, já existente, estes quatro formulários, são mostrados em forma de leitura e se o utilizador desejar alterar algum dado deverá passar para o modo de edição.

Vamos agora tratar das intervenções associadas a um PAT específico. Como podemos ver na figura 6, existe um formulário para a listagem de intervenções. Um dado PAT pode ter várias intervenções associadas a ele. Este formulário segue o mesmo raciocínio do formulário correspondente à listagem de PATs e permite visualizar os seguintes dados relativos a uma intervenção: data, hora, técnico e tipo.

Após a inserção manual de uma intervenção, irão surgir os formulários de edição mostrados nas figuras 9 e 10.

Tal como acontece com os PATs, também aqui os formulários podem estar em modo de leitura ou edição.

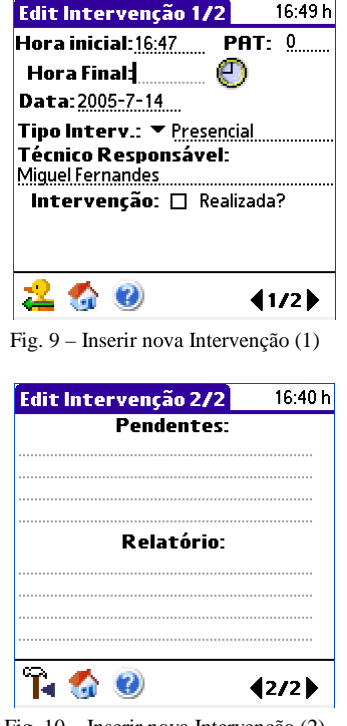

#### Fig. 10 – Inserir nova Intervenção (2)

## *B. Teste da aplicação*

A avaliação foi feita por quatro técnicos que irão utilizar da aplicação produzida neste projecto. Foi tido em conta que a utilização da aplicação pelos participantes durante a execução real das tarefas implicava atrasos na sua realização, e atendendo a que nem todos os utilizadores finais se encontravam no serviço, o período em que os testes foram realizados prolongou-se por duas semanas. Os técnicos do CICUA disponibilizaram-se para simular as diversas situações de execução de tarefa. O equipamento utilizado foi o PDA TungstenC, e os técnicos foram elucidados em relação a alguns aspectos importantes sobre a aplicação e sobre o PDA. Os técnicos realizaram o teste da aplicação, sem qualquer tipo de auxílio da nossa parte, fazendo o *login* na aplicação, simulando a sincronização dos PATs com o PDA, assim como a inserção de PATs manuais e intervenções. Foi entregue aos técnicos em questão o manual do utilizador, por onde estes poderiam obter a informação que não fosse imediatamente percebida durante a utilização da aplicação.

Após alguns testes, a opinião dos técnicos foi unânime quanto à qualidade oferecida pela aplicação. Todos eles tiveram uma excelente impressão, concordando que a aplicação oferecia todos os requisitos necessários para a realização das tarefas a realizar no seu trabalho diário de prestação de apoio ao parque informático da Universidade de Aveiro. Um dos técnicos que já possuía experiência no uso do *graffiti*, o que se veio a revelar uma mais valia em comparação com os restantes técnicos, isto porque a inserção de texto através do *graffiti* torna-se mais rápida e dinâmica em comparação com a inserção de texto usando o teclado do PDA em questão. É da nossa opinião que os

técnicos com mais algum treino usando o *graffiti* iriam facilmente aprender a usar esta tecnologia, simplificando o seu trabalho no uso do PDA e consequente aplicação.

#### VI. CONCLUSÕES E ANÁLISE

A elaboração deste projecto proporcionou a aquisição de conhecimentos em diversas áreas de interesse, nomeadamente na área de Sistemas de Informação, Interacção Humano-Computador, Sistemas de Armazenamento e Sistemas Móveis. Com este objectivo em vista, estudaram-se novas técnicas de programação, que foram sendo apreendidas com o decorrer do desenvolvimento da aplicação. Visto este ser um projecto no âmbito de fim de licenciatura, no qual o desenvolvimento e aprendizagem foram feitos em paralelo, a aplicação produzida revelou-se ser uma solução equilibrada.

O objectivo de criar e testar uma aplicação móvel como ferramenta de ajuda na resolução de problemas no parque informático da Universidade de Aveiro, por parte dos técnicos do CICUA, foi atingido. A recolha e análise dos resultados dos testes de avaliação permitiram reunir informação importante que contribuiu para esclarecer quais são os vários tipos de necessidades dos utilizadores, e introduzir o uso de novas tecnologias num serviço que até então era feito com a utilização de papel. Dar a conhecer as potencialidades desta tecnologia, antes de ser efectivamente implementada, pode prevenir problemas que poderão colocar em risco a utilização de uma (provavelmente) boa aplicação móvel. A constante evolução na área da computação móvel tem permitido satisfazer cada vez mais necessidades específicas do utilizador, ao mesmo tempo que estes "exigem" cada vez mais potencialidades em relação aos diversos tipos de equipamento disponíveis. Na verdade, a rotina de processos e actividades existentes baseados em papel, permite aos técnicos um maior controlo, que estes julgam mais "palpável", dos resultados obtidos. Logo, é necessário implementar uma evolução nas condições de trabalho já que, caso isso não venha a acontecer, pode conduzir à imutabilidade dos processos já implementados.

#### AGRADECIMENTOS

Aos Orientadores Prof.<sup>a</sup> Beatriz Sousa Santos, Prof. José N. Vieira e ao Engº António Vieira, por todo o apoio dado durante a realização deste projecto de 5º ano.

Aos Colaboradores Prof. André Zúquete e Eng. Pedro Prata pela disponibilidade em todos os pedidos de ajuda.

#### REFERÊNCIAS

- [1] Lonnon R. Foster, *PalmOs Programming Bible*, 2nd ed., Wiley Publishing Inc., 2002.
- [2] Ian Sommerville, *Software Engineering*, 7<sup>th</sup> ed., Addison Wesley, 2004.
- [3] Glenn Bachmann, *Palm OS Programming*, SAMS, 2002.
- [4] Kris Jamsa, *Palm OS Developer's Guide*, Mc Graw Hill, 2002.
- [5] N. Rhodes, J. McKeehan, *Palm Programming: The Developer's Guide*, O'Reilly, 1998.
- [6] Xristine Faulkner, The Essence of Human-Computer Interaction, Prentice Hall PTR, 1997.
- [7] Mayhew, D., *The Usability Engineering Lifecycle*, Morgan Kaufmann, 1999.
- [8] Principles and Guidelines in Software User Interface Design, Prentice Hall, 1992.